#### FeynRules

arXiv:0806.4194 <http://europa.fyma.ucl.ac.be/feynrules>

#### & CalcHEP

#### <http://theory.sinp.msu.ru/~pukhov/calchep.html>

#### **Neil Christensen**

#### Michigan State University

December 18, 2008

**FeynRules in collaboration with:** Claude Duhr U C Louvain Benjamin Fuks **Strasbourg** Michell Herquet **NIKHEF** Fabio Maltoni U C Louvain Steffen Schumann U Heidelberg

#### **CalcHEP in collaboration with:**

Alexander Pukhov U C Louvain Alexander Belyaev **Southampton** 

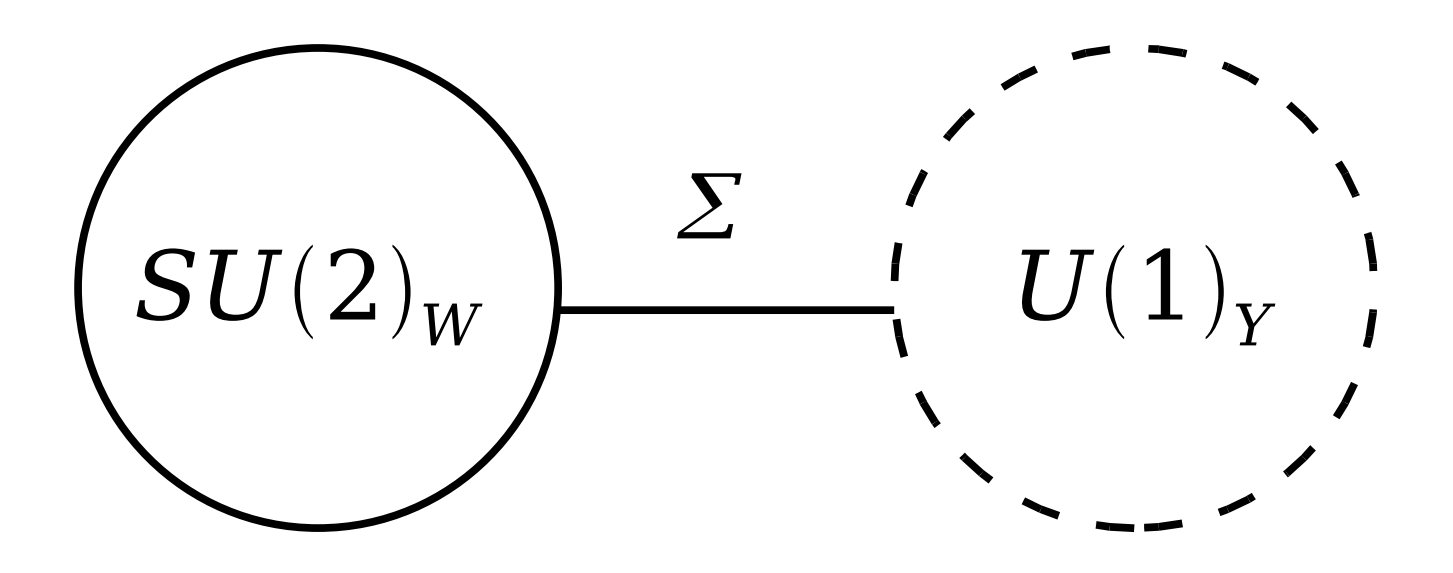

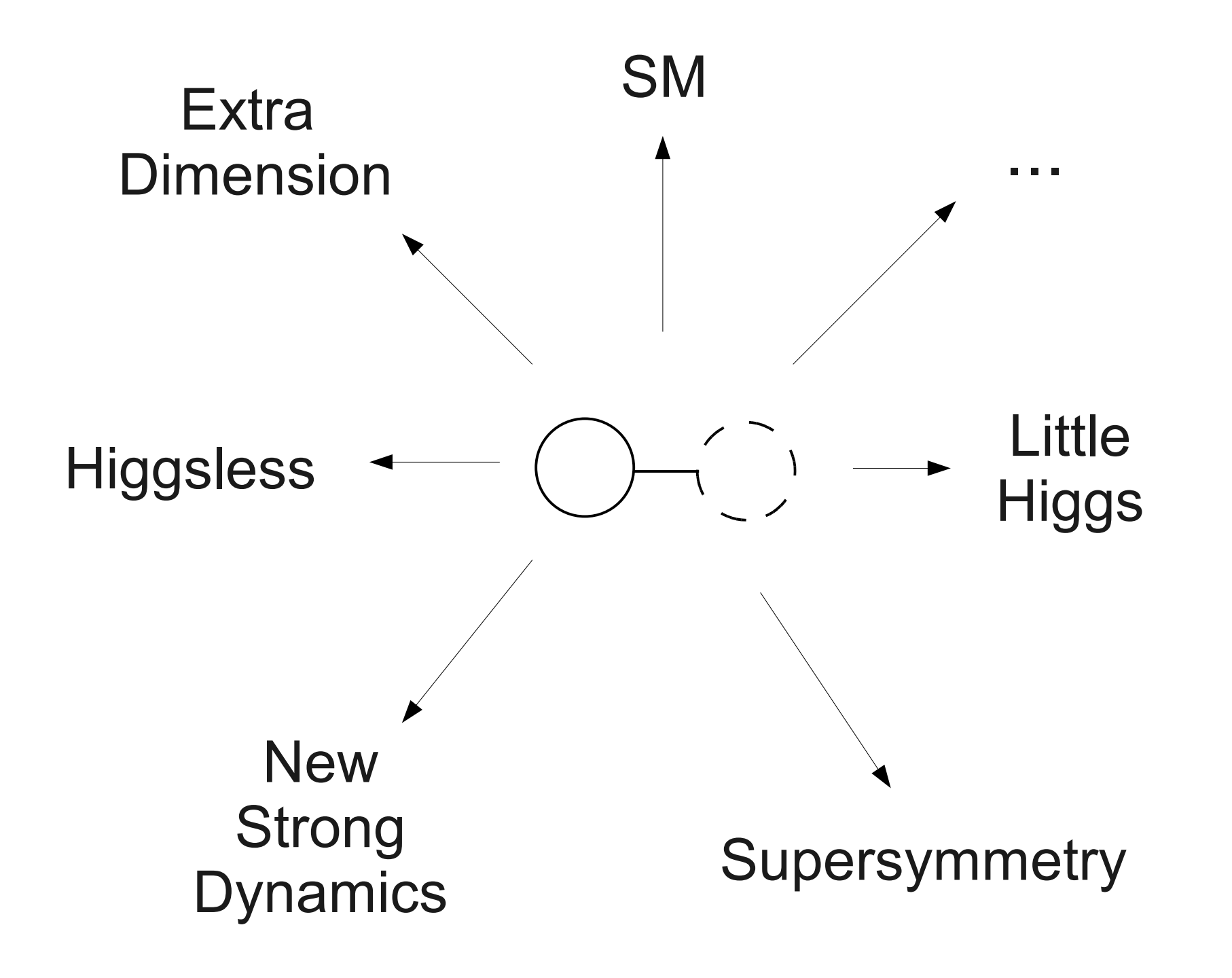

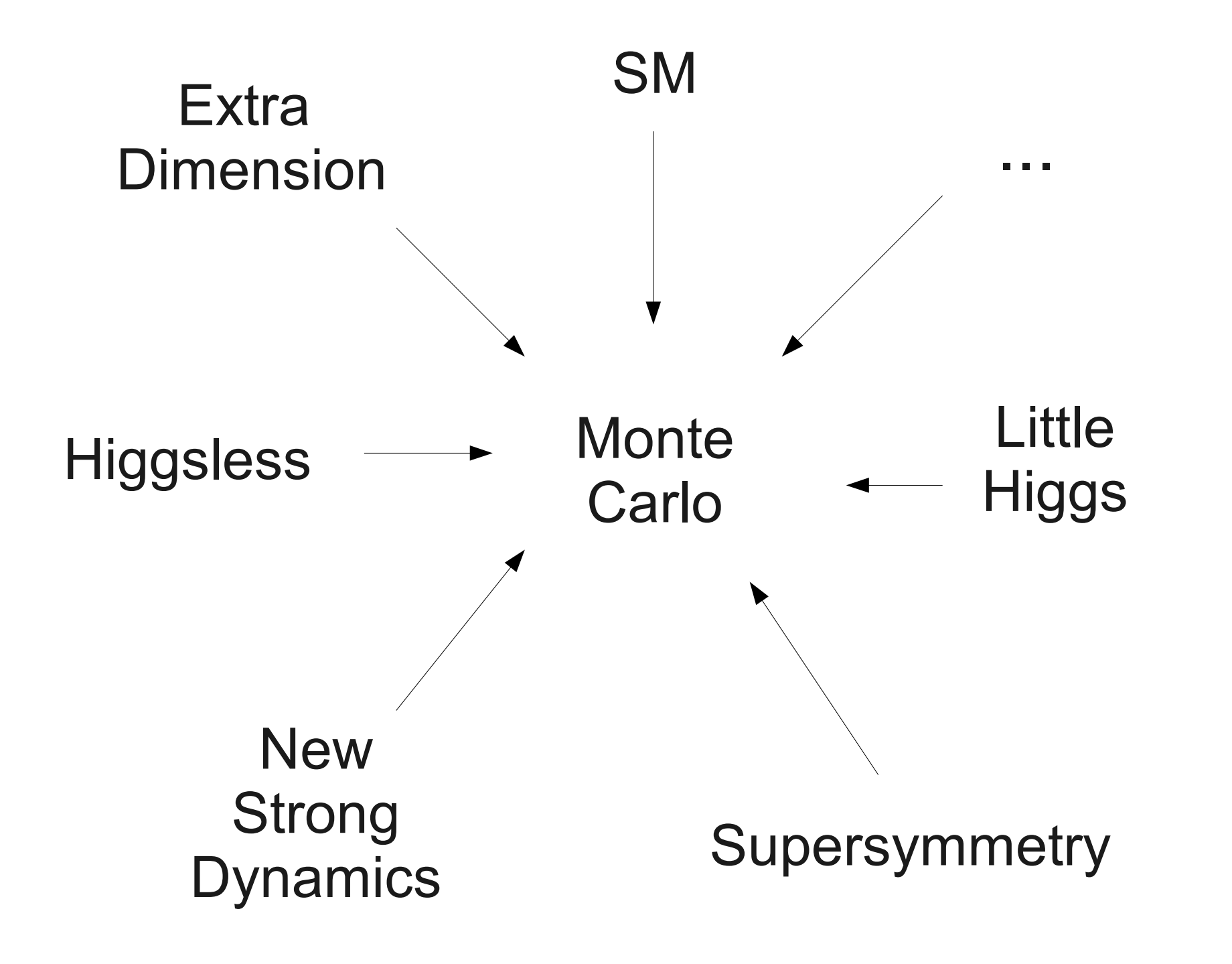

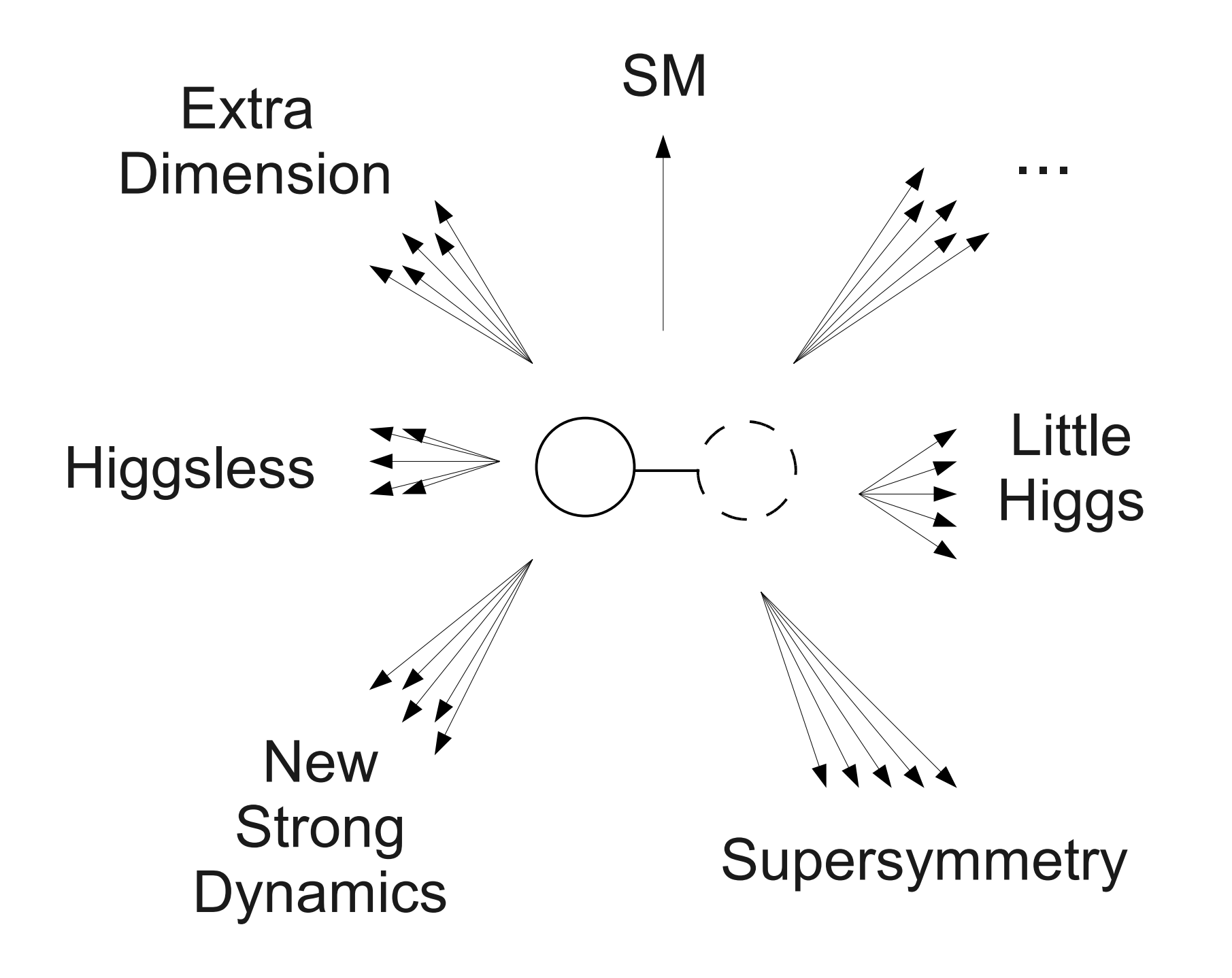

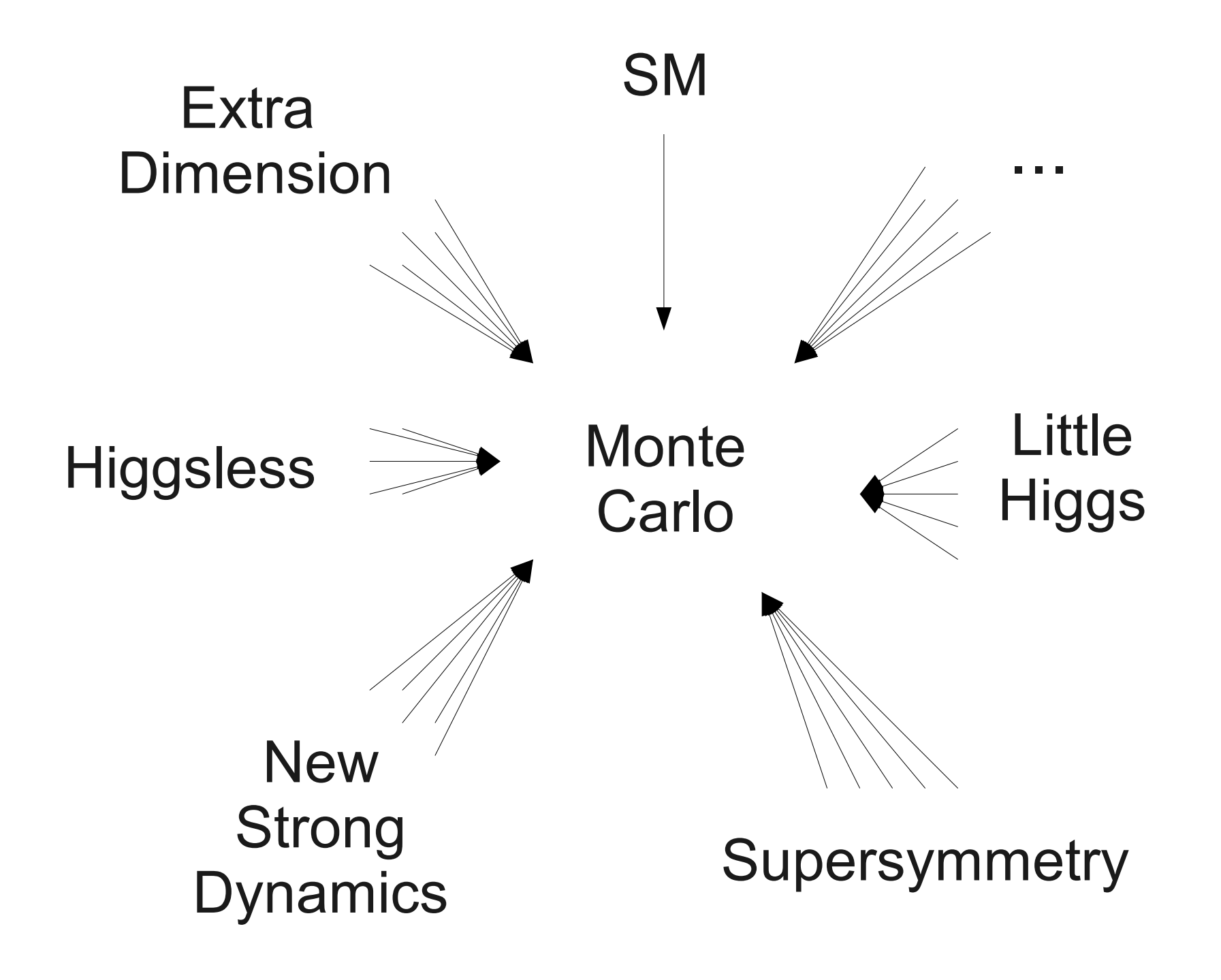

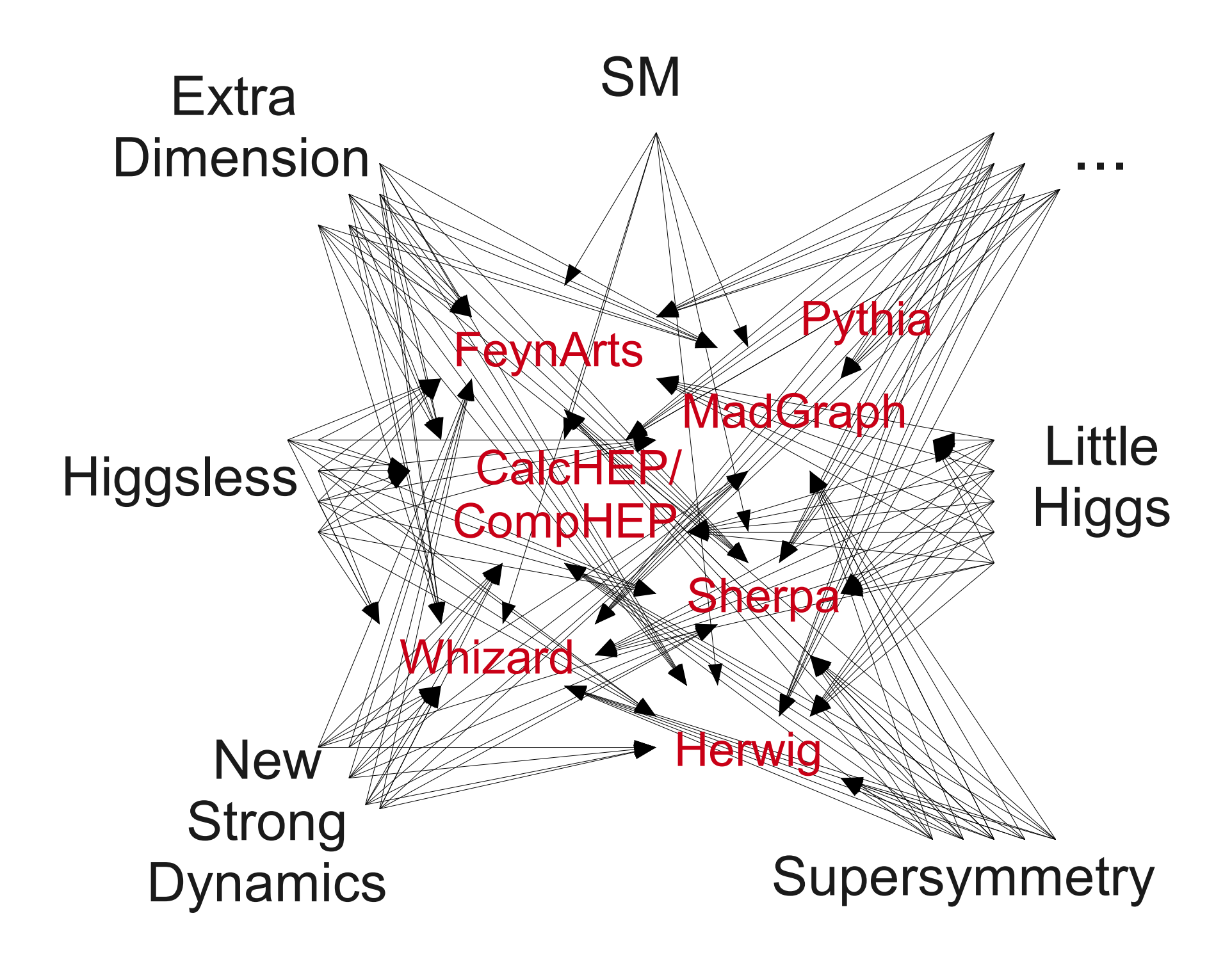

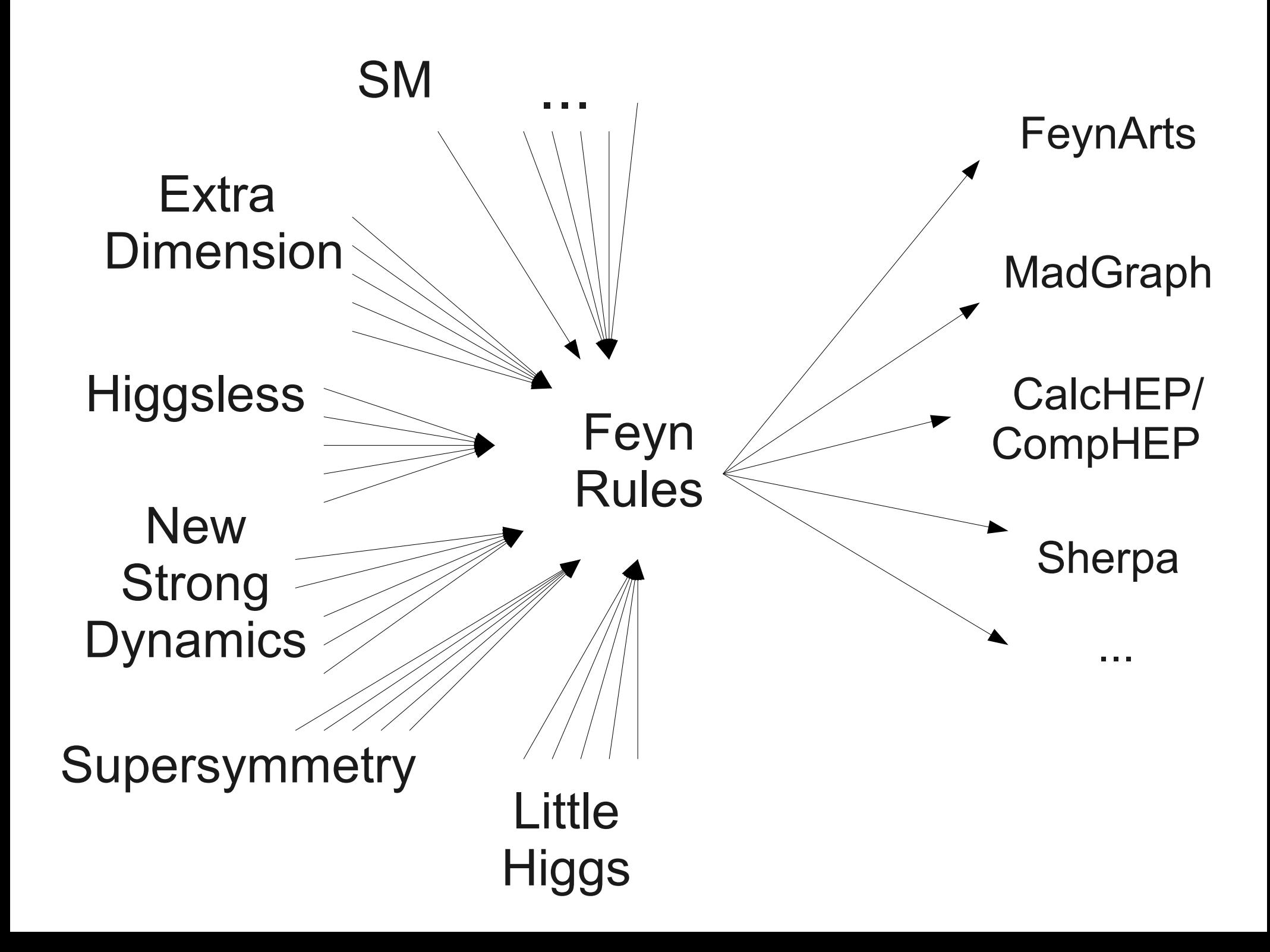

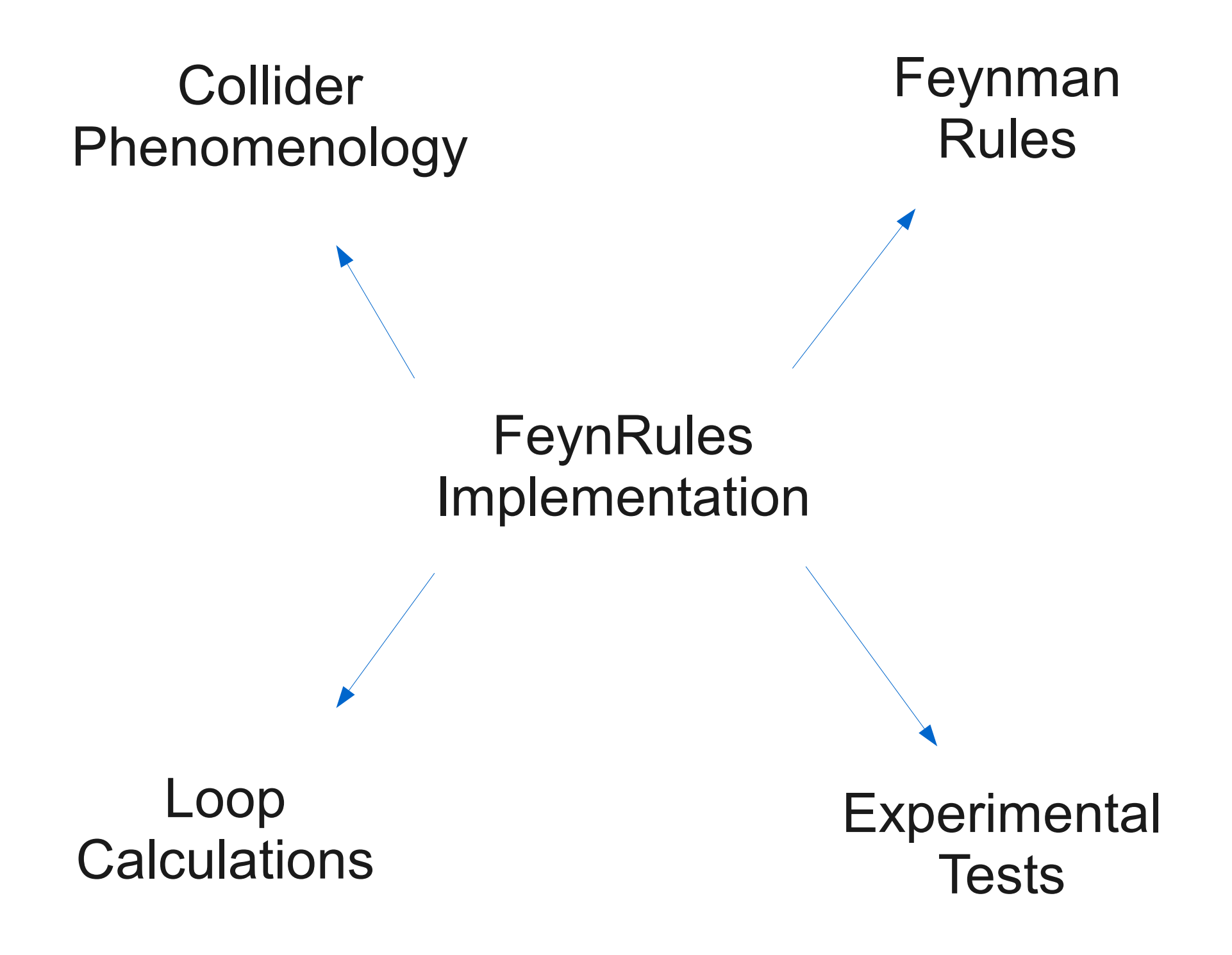

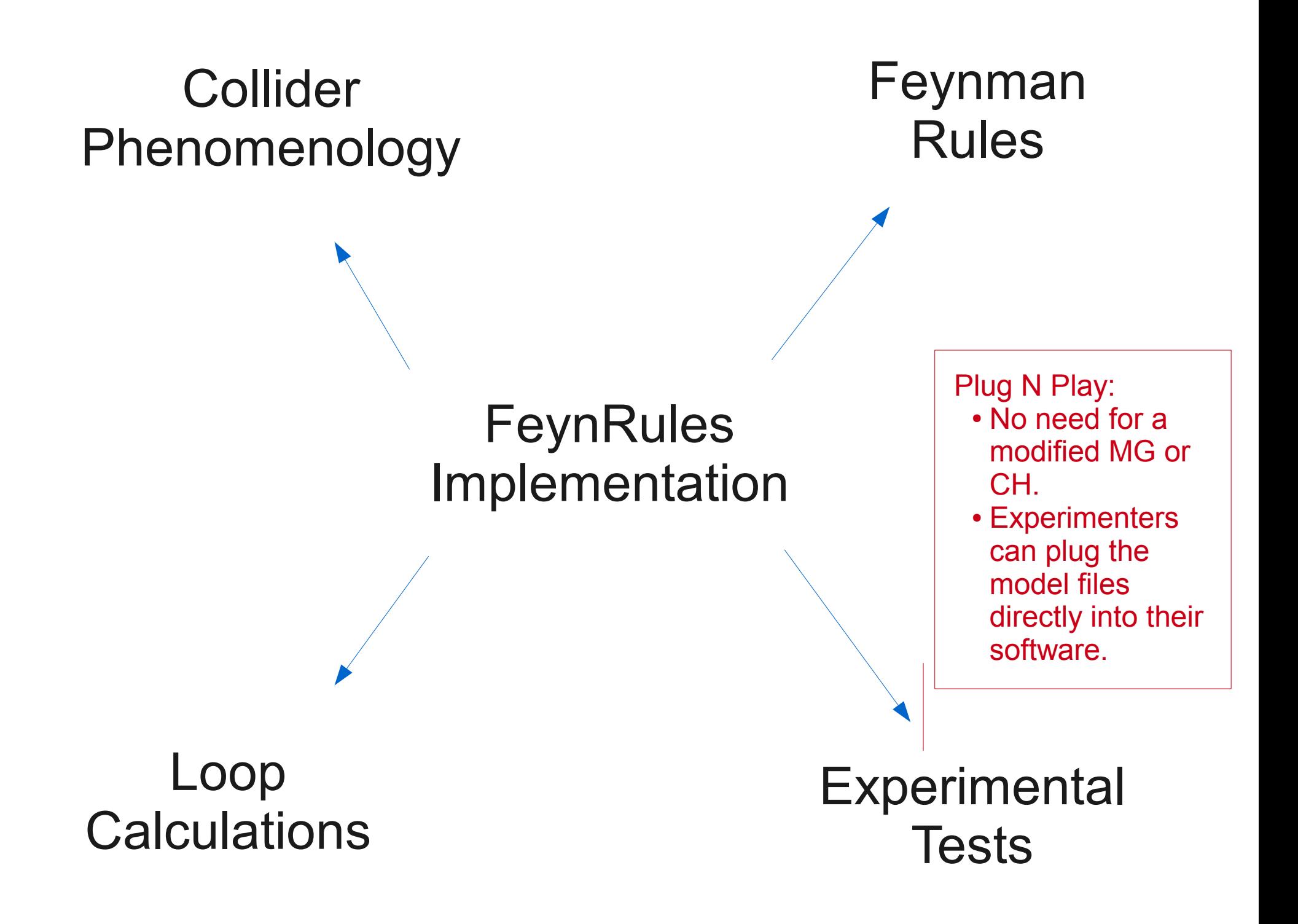

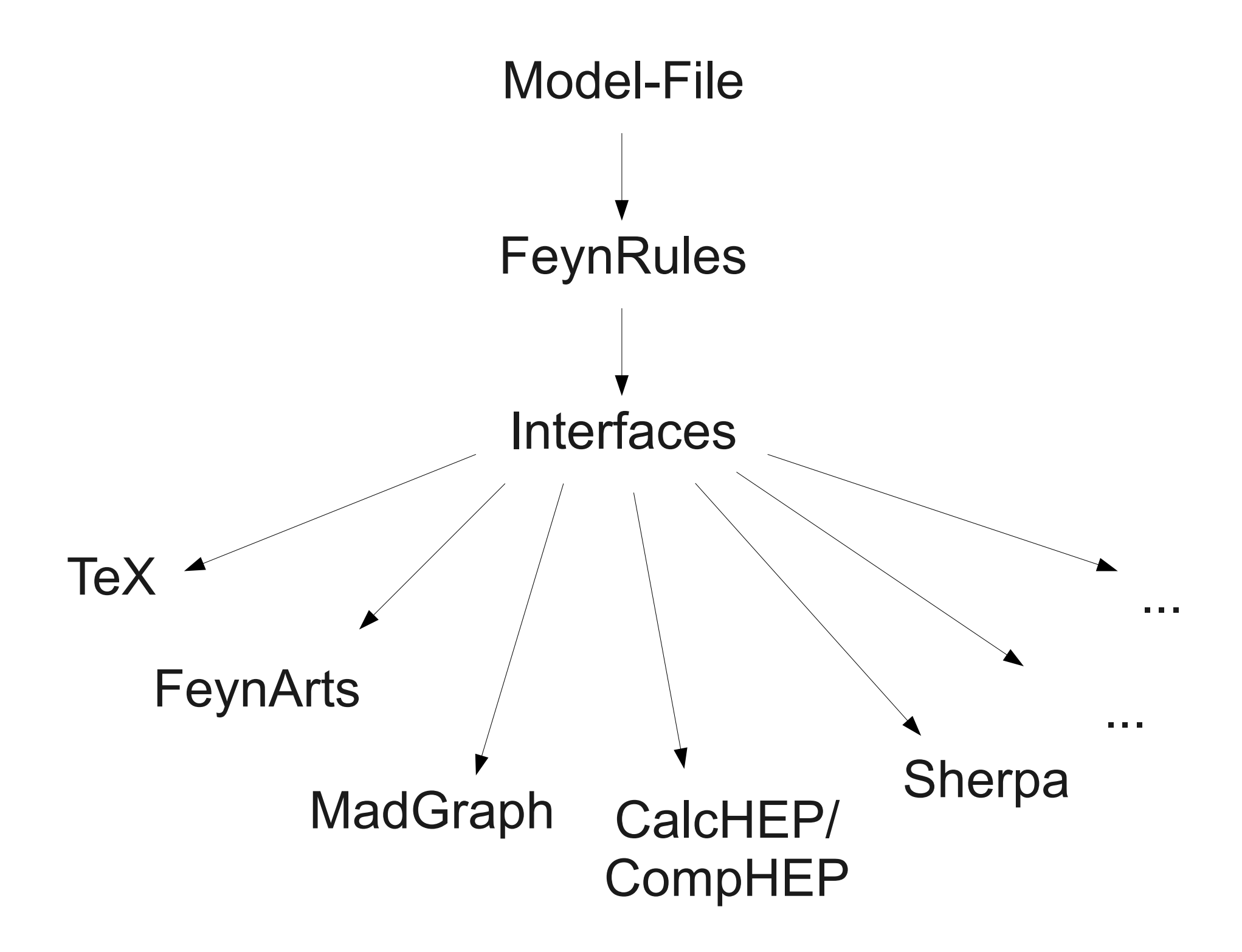

- Model Information
- Gauge Symmetries
- Parameters
- Fields
- Lagrangian

#### • Model Information

M\$ModelName = "my new model";

M\$Information =  $\{$  options  $\};$ 

- Gauge Symmetries
- Parameters
- Fields
- Lagrangian

#### • Model Information

M\$ModelName = "my new model";

M\$Information =  $\{$  options  $\};$ 

- Gauge Symmetries
- Parameters
- Fields
- Lagrangian

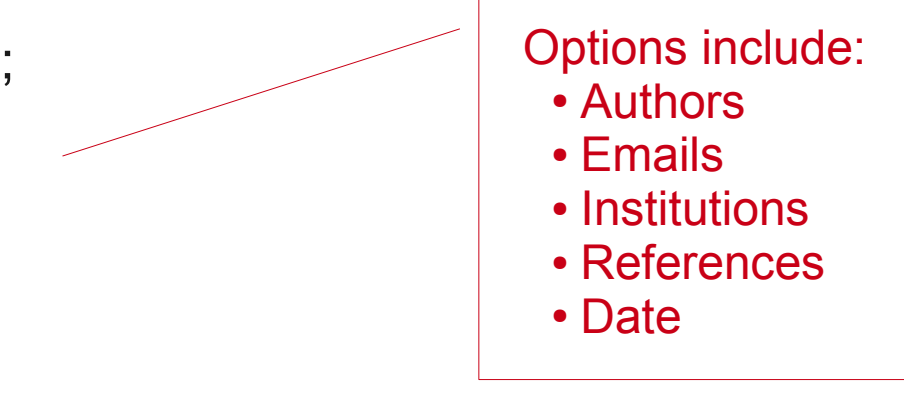

– ... };

- Model Information
- Gauge Symmetries M\$GaugeGroups =  $\{$  $gaugegroup1 == { options }$ ,  $gaugegroup2 == { options }$ ,
- Parameters
- Fields
- Lagrangian

- Model Information
- Gauge Symmetries

 $M$GaugeGroups = \{$  $gaugegroup1 == { options }$ ,  $gaugegroup2 == { options }$ ,

- Parameters
- Fields
- 

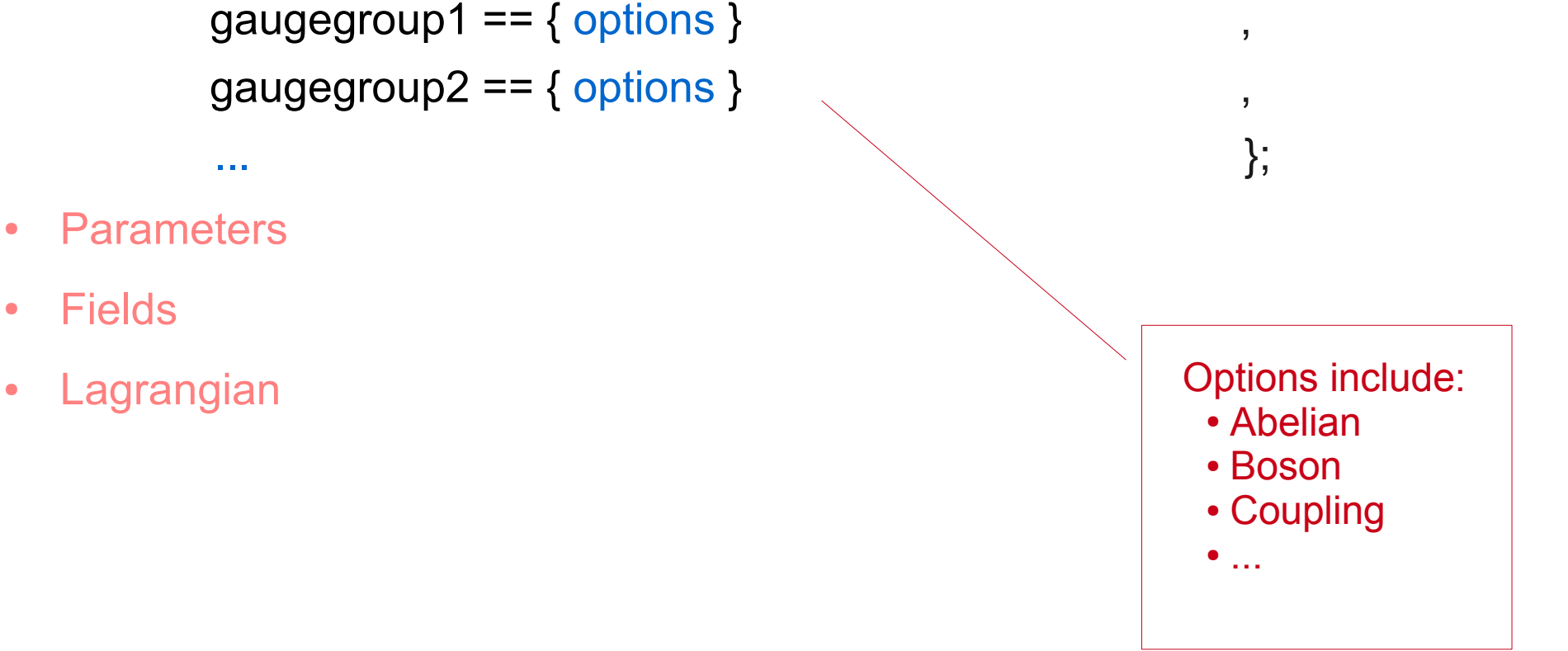

- Model Information
- Gauge Symmetries

#### • Parameters

```
M$Parameters = \{parameter1 = { options },
parameter2 = { options },
```
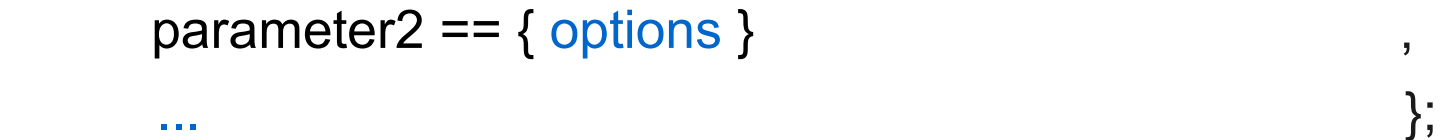

- Fields
- Lagrangian

- Model Information
- Gauge Symmetries

#### • Parameters

```
M$Parameters = \{parameter1 = { options },
parameter2 == { options },
```
- Fields
- 

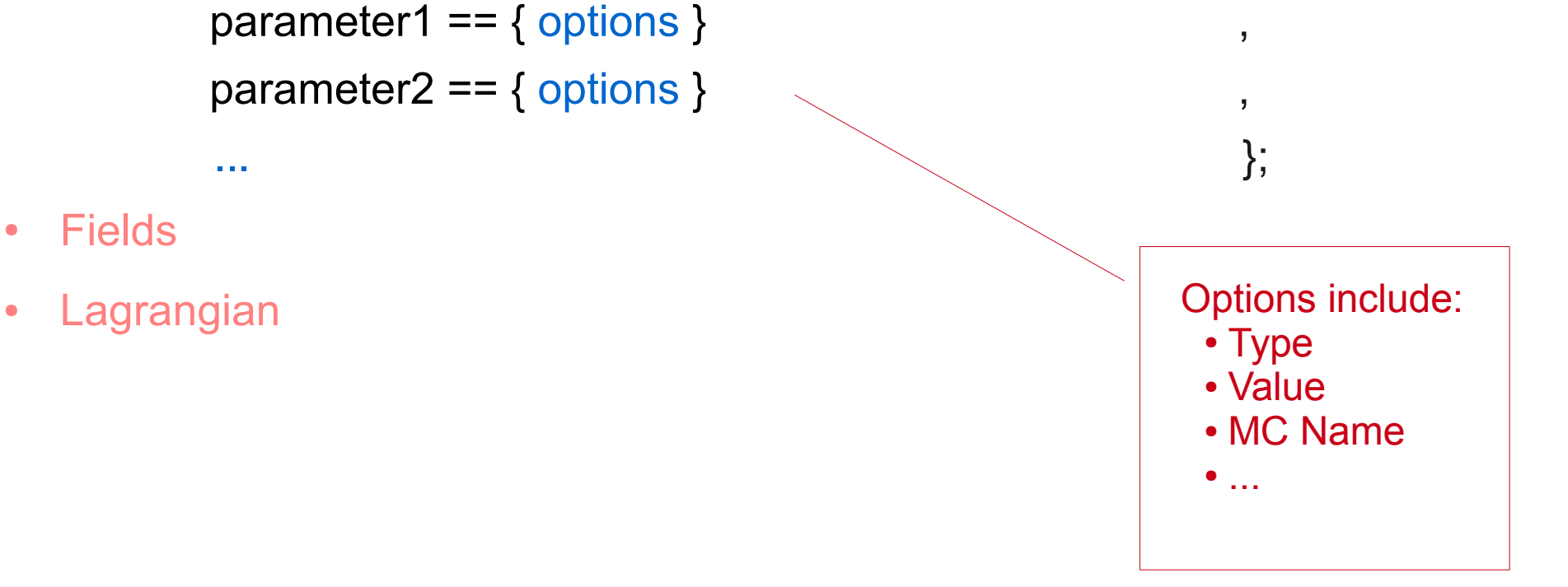

- Model Information
- Gauge Symmetries
- Parameters

#### ● Fields

M\$ClassesDescription =  $\{$  $field1 == \{ options\}$ ,  $\text{field2} = \{ \text{ options} \}$ , – ... };

• Lagrangian

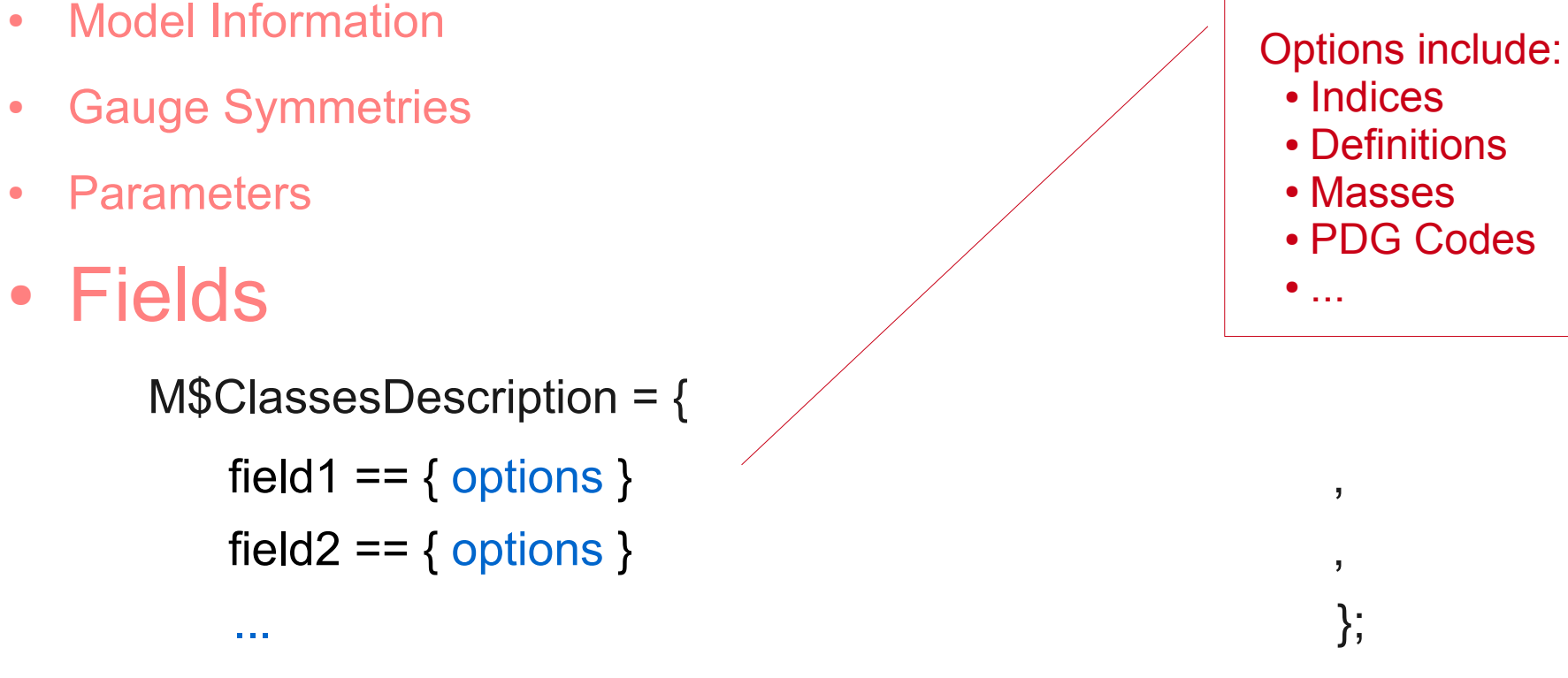

• Lagrangian

- Model Information
- Gauge Symmetries
- Parameters

#### ● Fields

M\$ClassesDescription =  $\{$  $field1 == \{ options\}$ ,  $\text{field2} = \{ \text{ options} \}$ ,

• Lagrangian

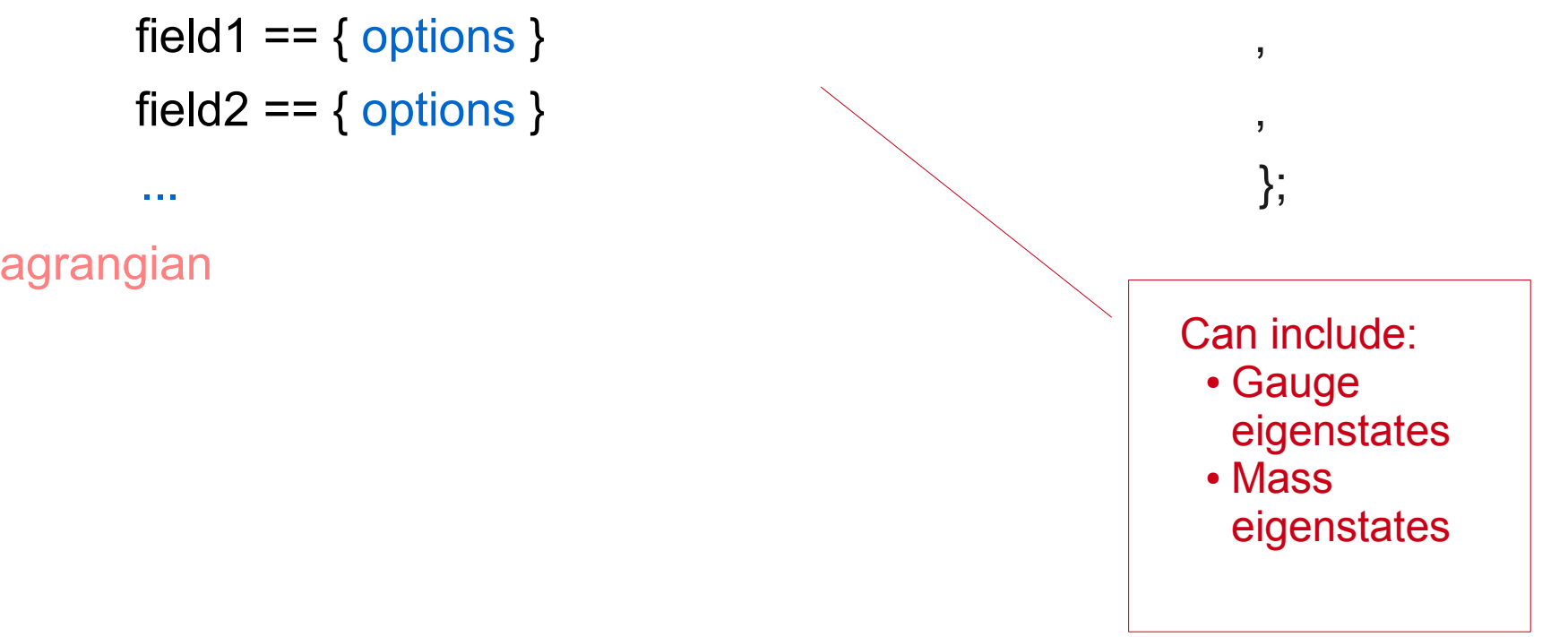

- Model Information
- Gauge Symmetries
- Parameters
- Fields
- Lagrangian
	- $L = -1/4$  FS[G, mu, nu, a] FS[G, mu, nu, a]
		- + I qbar . Ga[mu] . del[q, mu]
		- + gs qbar . Ga[mu] . T[a] . q G[mu, a]

- Model Information
- Gauge Symmetries
- Parameters
- Fields
- Lagrangian

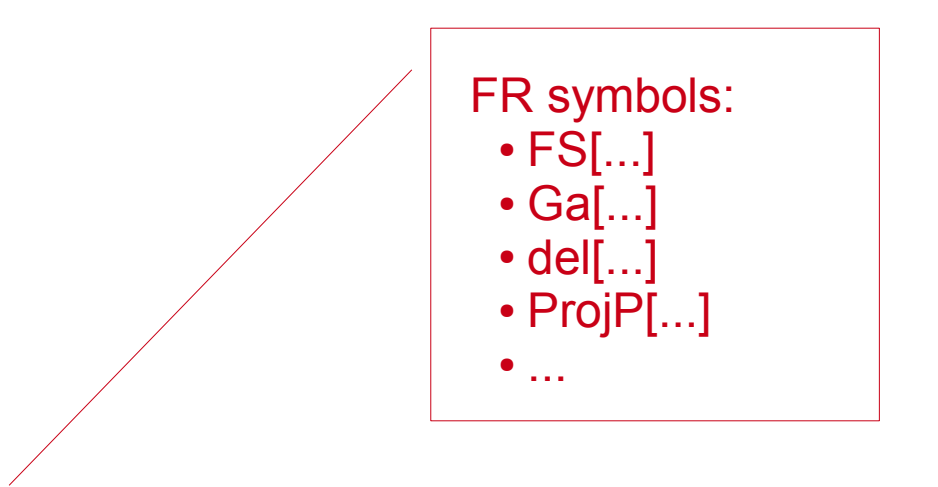

- $L = -1/4$  FS[G, mu, nu, a] FS[G, mu, nu, a]
	- + I qbar . Ga[mu] . del[q, mu]
	- + gs qbar . Ga[mu] . T[a] . q G[mu, a]

- Model Information
- Gauge Symmetries
- Parameters
- Fields
- Lagrangian
	- $L = -1/4$  FS[G, mu, nu, a] FS[G, mu, nu, a] – + I qbar . Ga[mu] . del[q, mu] – + gs qbar . Ga[mu] . T[a] . q G[mu, a]

The last line is short for:  
\n+ gs 
$$
Ga[mu, s, r]
$$
  $T[a, i, j]$   $ubar[s, l]$  .  $u[r, j]$   $G[mu, a]$   
\n+ gs  $Ga[mu, s, r]$   $T[a, i, j]$   $cbar[s, l]$  .  $c[r, j]$   $G[mu, a]$   
\n+ gs  $Ga[mu, s, r]$   $T[a, i, j]$   $tbar[s, l]$  .  $t[r, j]$   $G[mu, a]$   
\n+ ...

• A lot more details can be found in the manual:

### http://feynrules.phys.ucl.ac.be/

- Load FeynRules
- Load Model
- Feynman Rules
- Translate

#### • Load FeynRules

– \$FeynRulesPath= {path to FeynRules} ;

SetDirectory[ \$FeynRulesPath ];

– <<FeynRules`

- Load Model
- Feynman Rules
- Translate

- Load FeynRules
- Load Model

SetDirectory[ {path to Model} ]; – LoadModel[ {file1} , {file2} , ... ];

- Feynman Rules
- Translate

- Load FeynRules
- Load Model
- Feynman Rules

FeynmanRules[L1, ..., options ];

• Translate

Options include:

- FlavorExpand
- MaxCanonicalDimension
- MaxParticles
- SelectParticles
- $\bullet$  ...

- Load FeynRules
- Load Model
- Feynman Rules
- Translate

WriteFeynArtsOutput[ L1, L2, ..., options ]; WriteCHOutput[ L1, L2, ..., options ]; WriteMGOutput[ L1, L2, ..., options ]; WriteSherpaOutput[ L1, L2, ..., options ];

# **Tutorial**

- Tutorial later today includes:
	- Extending the SM in FeynRules.
	- Obtaining Feynman rules in FeynRules.
	- Translating the model to MadGraph & CalcHEP.

### Validation

Version 1.2 **Currently Available** 

# **SM** validation

31 2→2 processes

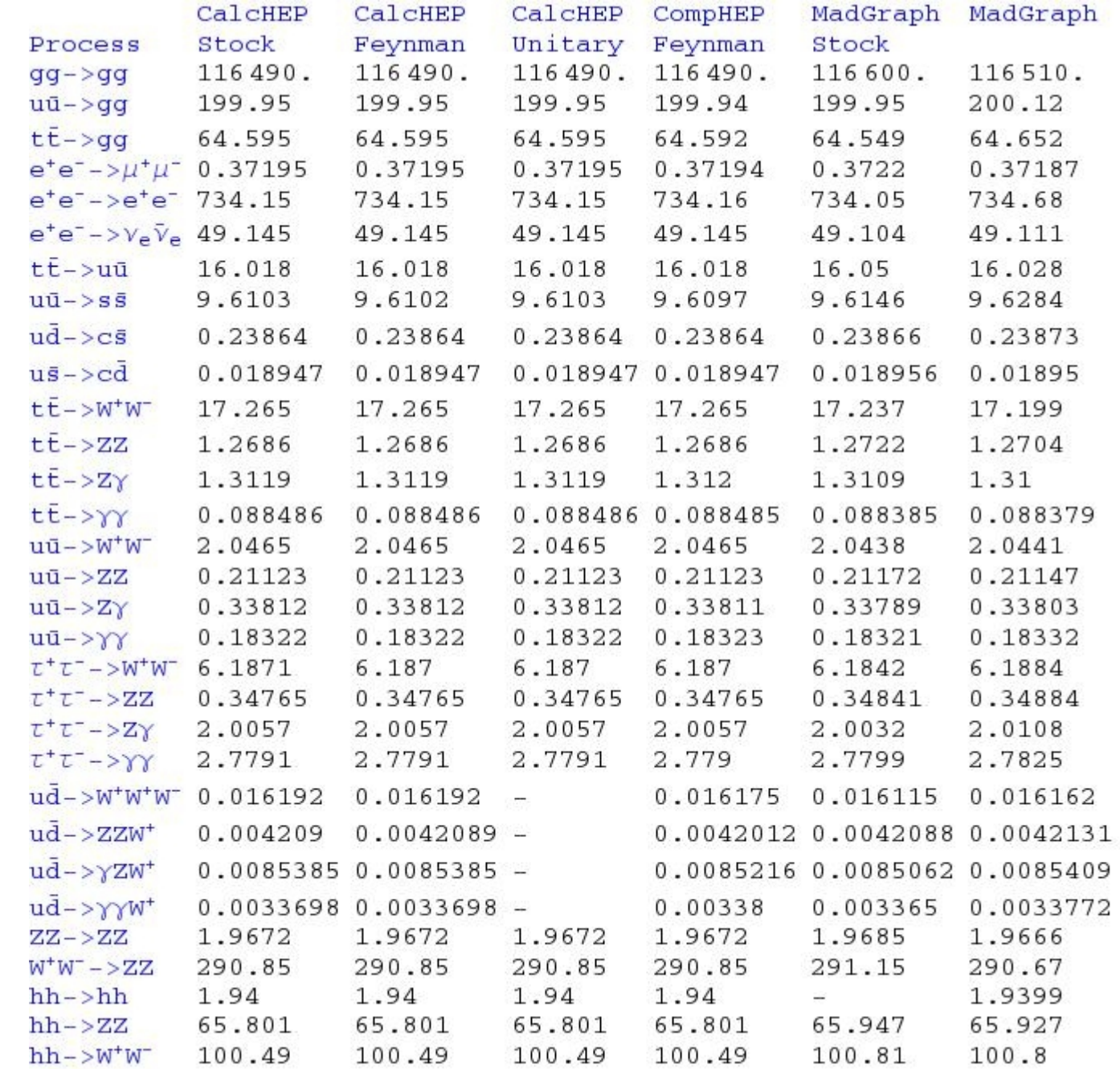

#### 3-Site Model Validation 191 2→2

processes

Phys.Rev.D74:075011,2006 Chivukula, Coleppa, Di Chiara, Simmons, He, Kurachi, Tanabashi Phys.Rev.D78:031701,2008 Belyaev, Chivukula, Christensen, He, Kuang, Qi, Simmons, Zhang

 $\begin{array}{r} 1.1175 \\ 1.1175 \\ 0.0910 \\ 0.0912 \\ 2.8699 \\ 2.8699 \\ 2.9439 \\ 2.6562 \\ 3.2076 \\ 3.1643 \\ 2.1612 \\ 2.1612 \\ 2.1612 \\ 2.1612 \\ 2.1612 \\ 2.1612 \\ 2.1612 \\ 2.1612 \\ 2.1612 \\ 2.1612 \\ 2.1612 \\ 2.1612 \\ 2.1612 \\ 2.1612 \\ 2.1612 \\ 2.1612 \\ 2.16$  $\begin{array}{c} 1.6964\\ 0.14812\\ 10.5367\\ 10.5367\\ 1.63698\\ 1.3893\\ 2.8473\\ 3.2439\\ 2.2433\\ 1.7347\\ 1.2841\\ 17.737\\ 1.4339\\ 17.847\\ 1.4655\\ 74.534\\ 74.533\\ 74.534\\ 74.55\\ 74.534\\ 74.534\\ 74.534\\ 74.534\\ 74.534\\ 74.534\\ 74.534\\ 7$ 1408.6<br>12.176<br>18.05<br>11.245<br>1249.6<br>16.264<br>21.265<br>21.265 1408.6<br>12.176<br>18.05<br>11.245<br>1249.6<br>36.264<br>37.265 1408.6<br>12.177<br>18.05<br>11.245<br>1249.5<br>36.264<br>23.266<br>23.266

### 3-Site Model Validation

#### 191 2→2 subprocesses

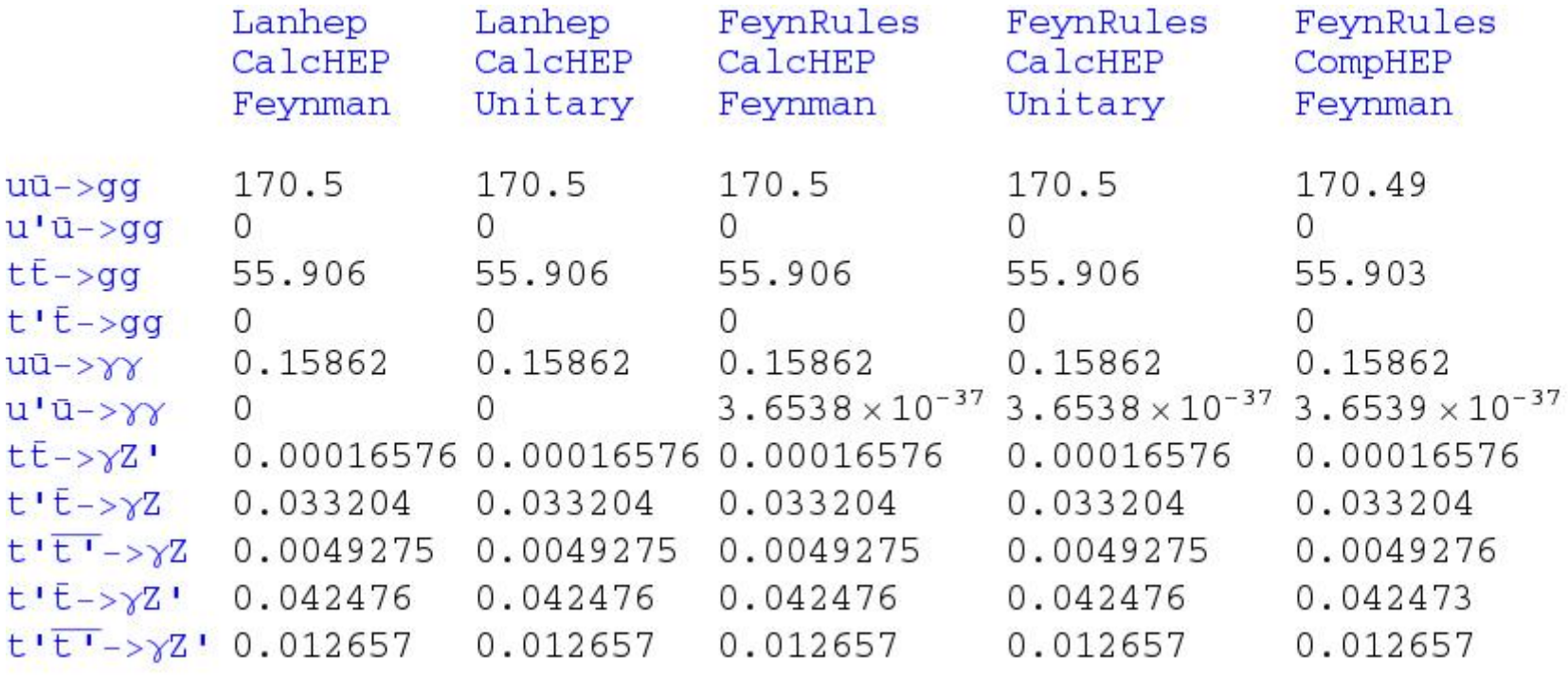

### Validation

Version 1.4 Available Soon

### 3-Site Model Validation

#### 224 2→2 processes

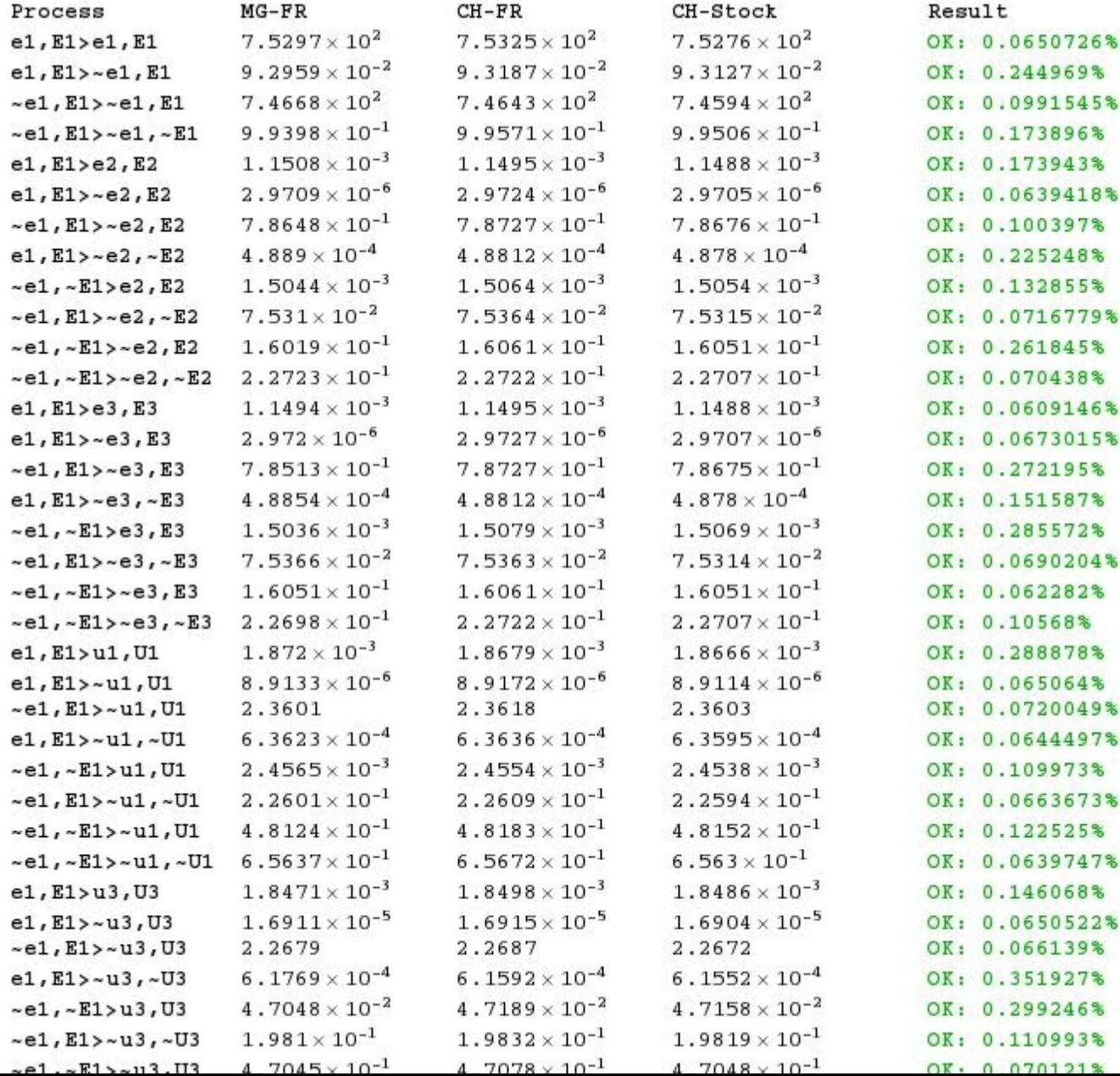

### MSSM Validation

#### 456 key 2→2 processes from hep-ph/0512260 used to compare Sherpa, Whizard and MadGraph Benjamin Fuks

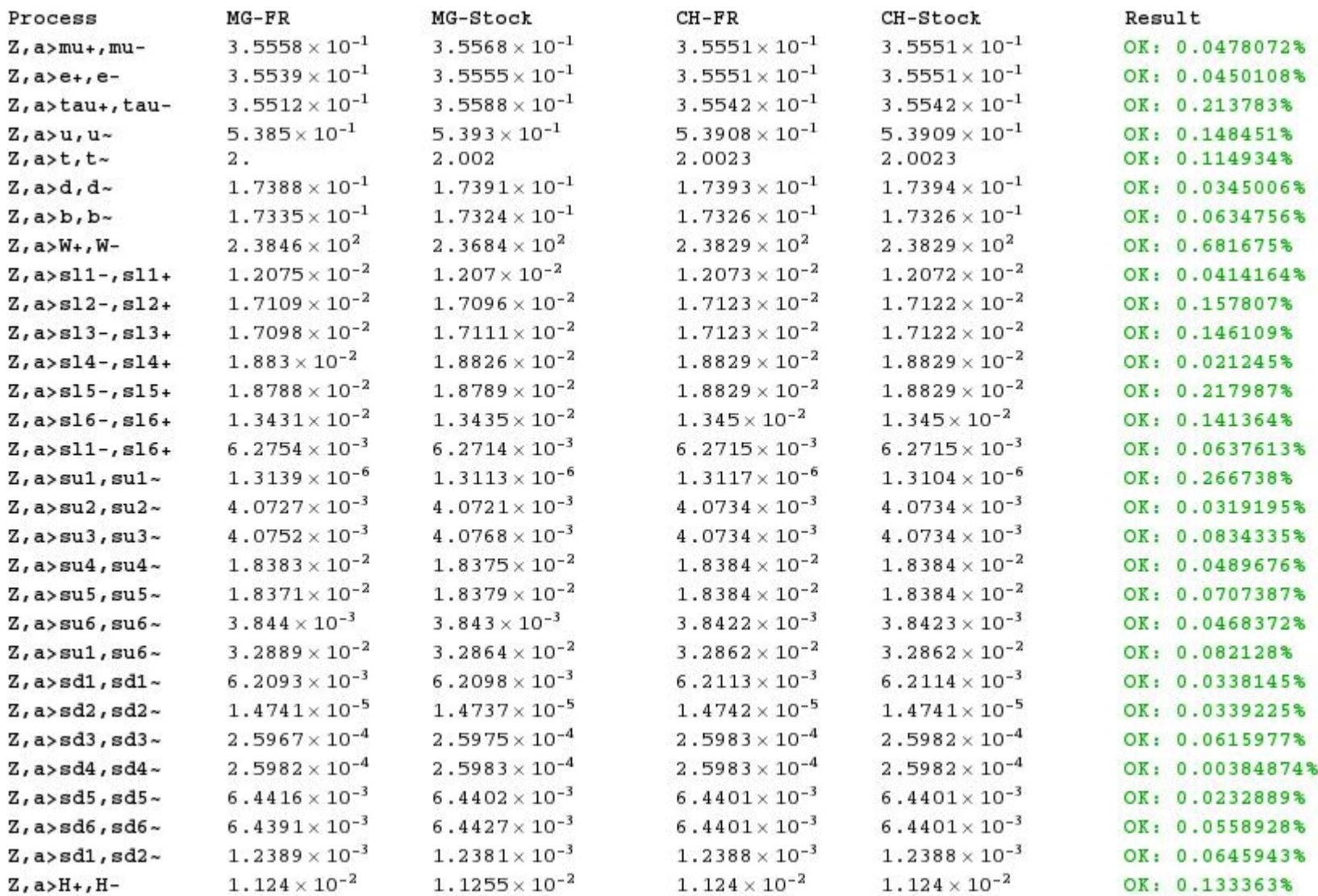

#### MSSM Validation

#### 2708 2→3 processes (MG stock vs FR MG) 100 phase space points tested Benjamin Fuks

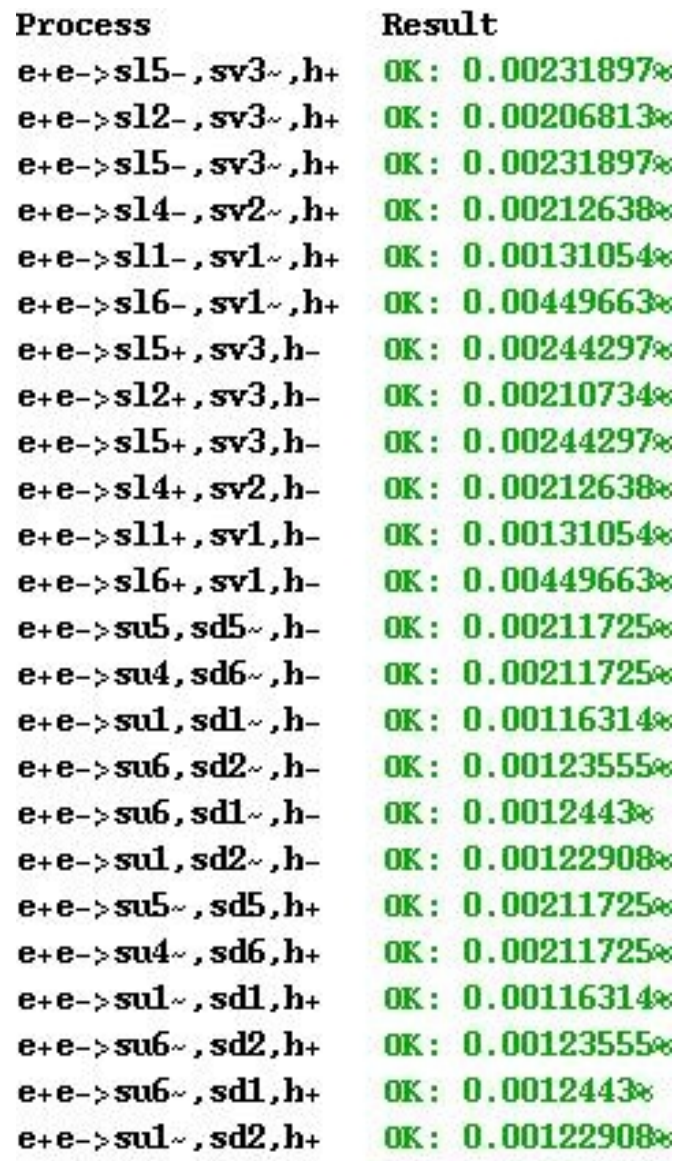

# **MSSM** validation

320 key decays

Benjamin Fuks

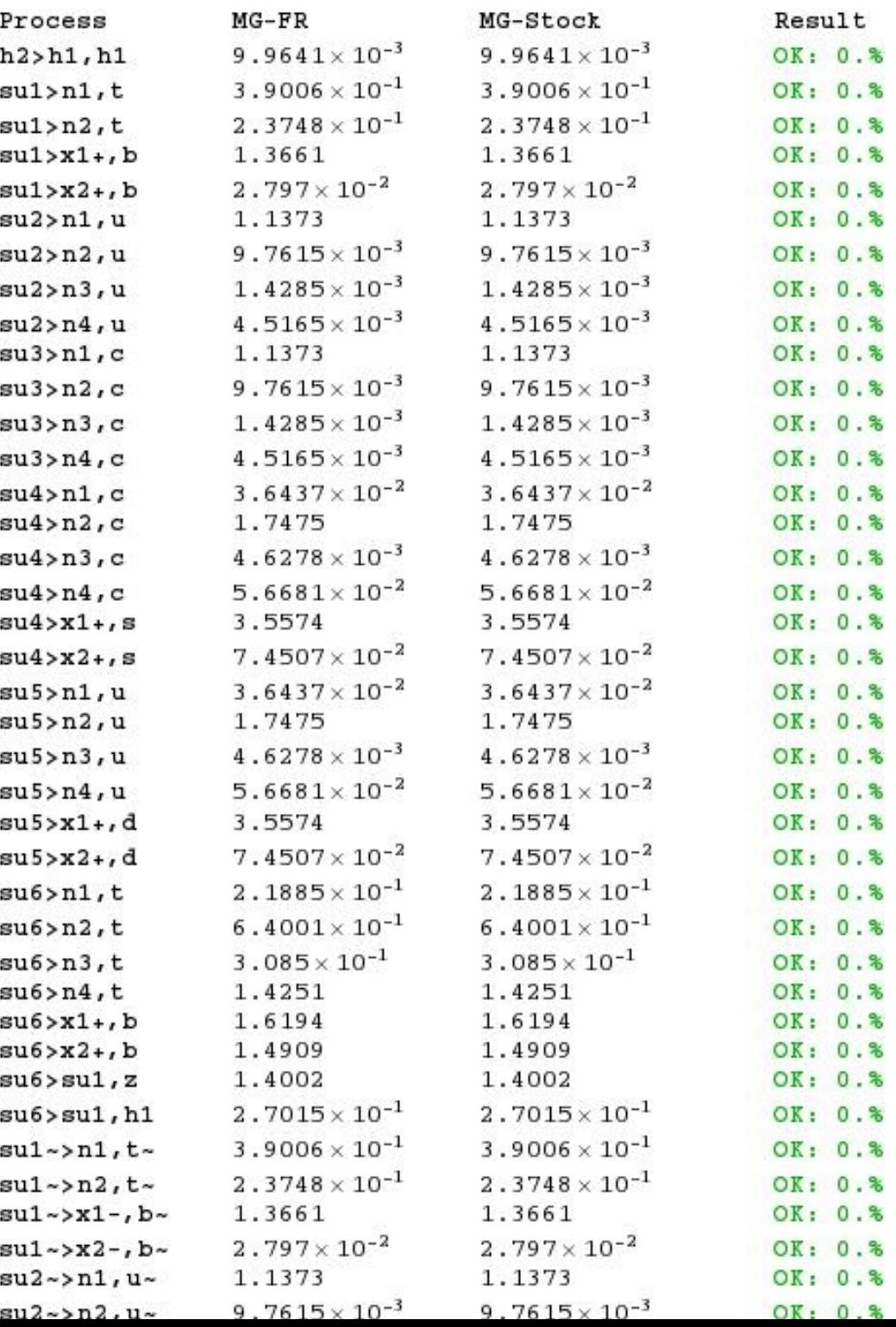

### MSSM validation

Benjamin Fuks

Several 2->2 processes calculated by hand and compared with FeynRules implementation in FeynArts/FormCalc.

### MUED validation

#### Priscila de Aquino 118 2->2 processes

#### compared to Datta, Kong, Matchev implementation JHEP 0601:038,2006, PRD72:096006,2005, ...

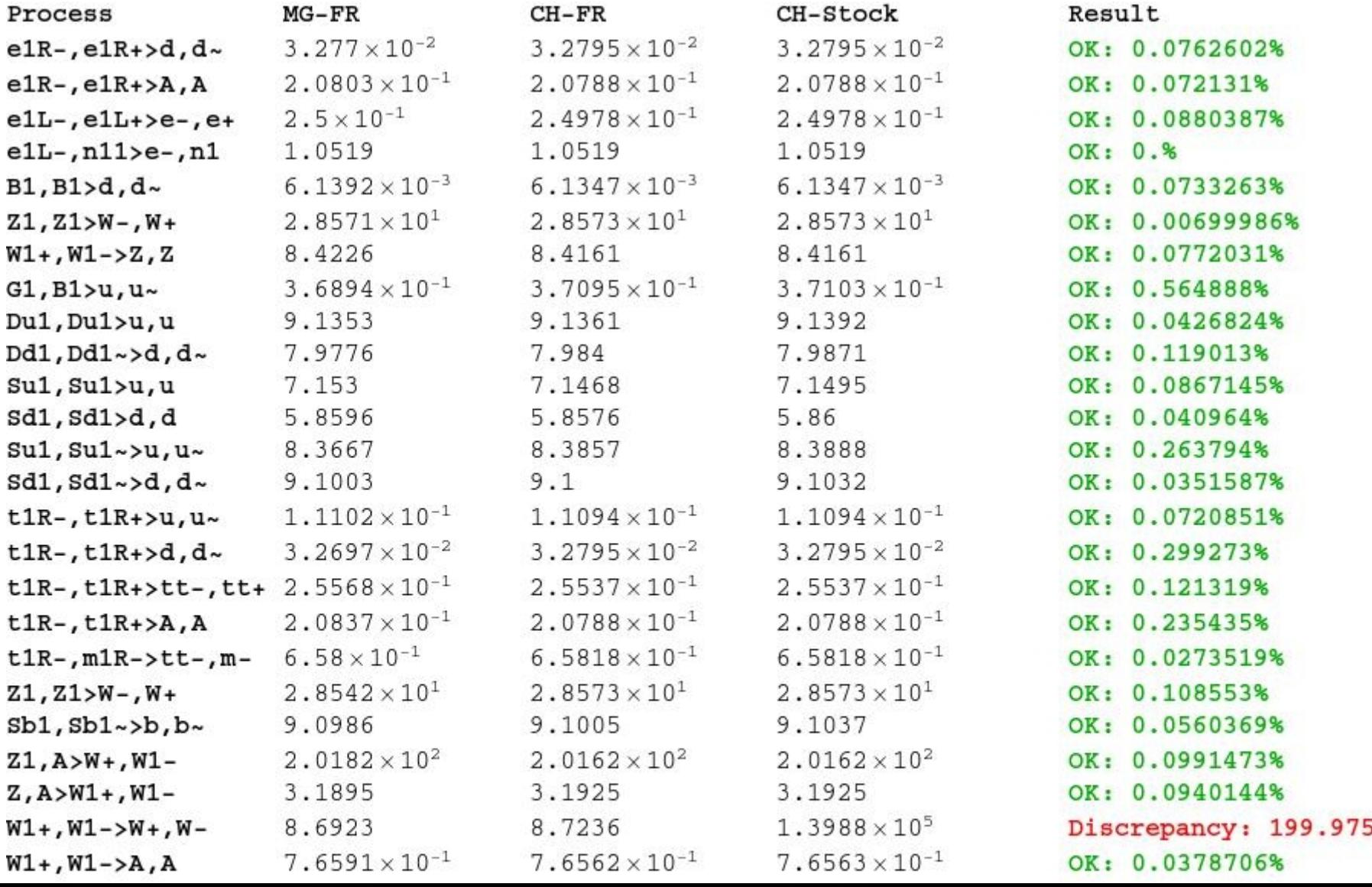

 $\frac{9}{6}$ 

#### **FeynRules**

- Much, much easier to implement new models in mc packages.
- Implement the vertices in a form similar to how you write the Lagrangian on paper.
- Interfaces for new models to:
	- TeX
	- FeynArts
	- CalcHEP/CompHEP
	- MadGraph
	- Sherpa (very soon)
	- $\bullet$  ...
- Tested:
	- SM
	- 3-Site Model
	- MSSM
	- MUED
	- Further testing planned for the future.
- New features planned for the future.

http://theory.sinp.msu.ru/~pukhov/calchep.html

- Event Mixer
- Batch File
- Parallelization
- Process Library
- HTML Progress
- HTML Help Files

#### • Event Mixer

– Combines CH event files and connects production and decays.

– Produces new event file in LSHA format.

– Contains Qnumbers, Widths, Brs, etc.

– Ready to be run through Pythia or analyzed directly.

- Batch File
- Parallelization
- Process Library
- HTML Progress
- HTML Help Files

- Event Mixer
- Batch File

Key phrases to specify details of run:

Process : p,p->t,t~,h1 Decay :  $h1-&>b,b-$ Composite : p=u,u~,d,d~,G

- Parallelization
- Process Library

● ...

- HTML Progress
- HTML Help Files

- Event Mixer
- Batch File

#### • Parallelization

– Local Machine:

Dual core: 2 cpus at once.

Dual quad core: 8 cpus at once.

– PBS cluster:

I have had as many as 100 cpus working at once!

Depends on cluster and process involved.

- Process Library
- HTML Progress
- HTML Help Files

- Event Mixer
- Batch File
- Parallelization
- Process Library

Stores symbolic calculation and compilation.

Next time, it is used from the library rather than redone.

- HTML Progress
- HTML Help Files

- Event Mixer
- Batch File
- Parallelization
- Process Library
- HTML Progress

– Progress of batch is written to linked html files.

• HTML Help Files

- Event Mixer
- Batch File
- Parallelization
- Process Library
- HTML Progress
- HTML Help Files

– Help files are included in the html.

# **Tutorial**

- Tutorial later today includes:
	- Importing FeynRules generated model file in CH.
	- Generating events in CalcHEP using the batch.

# FeynRules http://feynrules.phys.ucl.ac.be/

# CalcHEP

<http://theory.sinp.msu.ru/~pukhov/calchep.html>

## Appendix

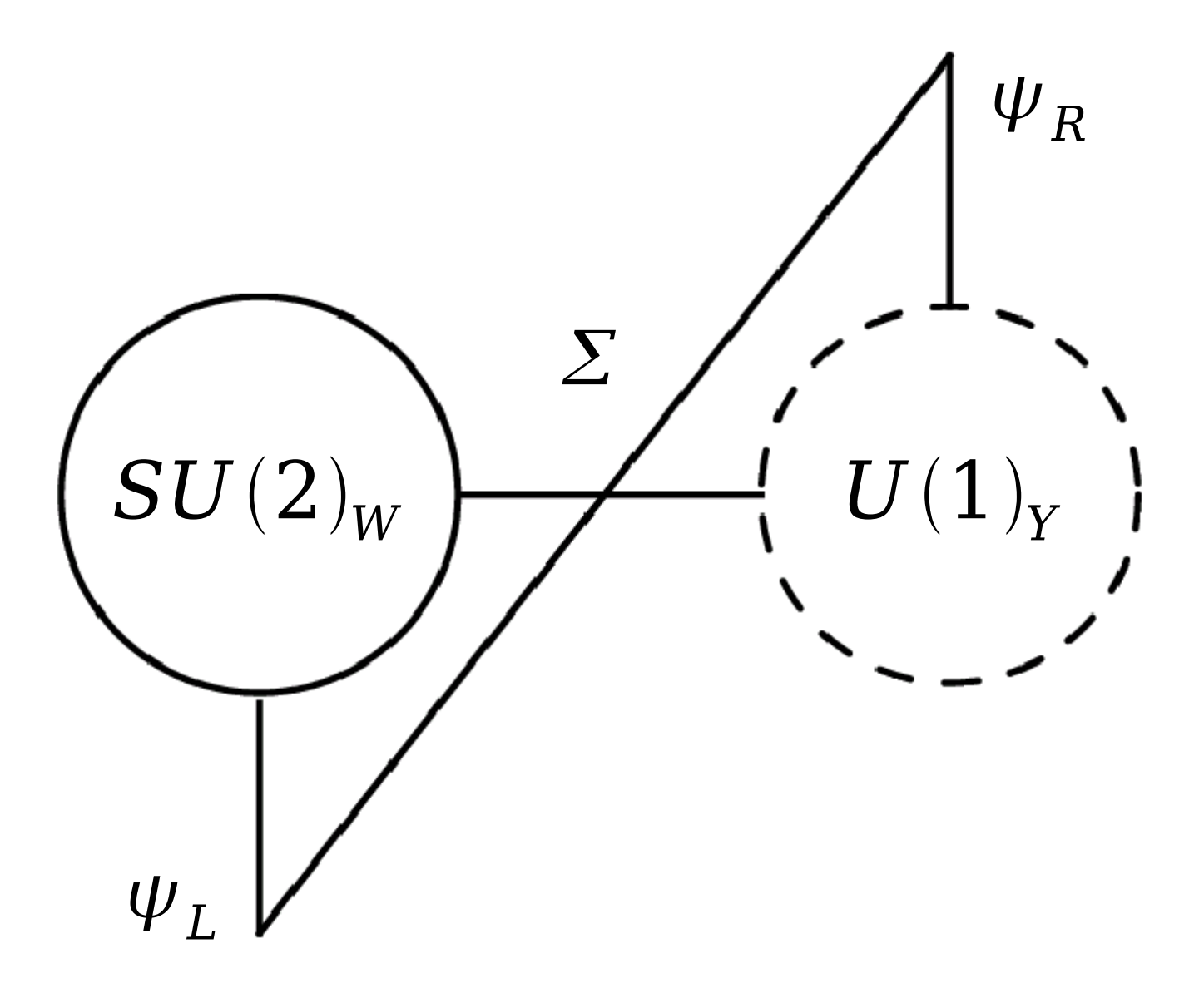

#### Other validation

Celine Degrande

A one loop mixing in an effective non-linear sigma model was compared with a hand done calculation.